# **Mini GPS nyomkövető TK913**

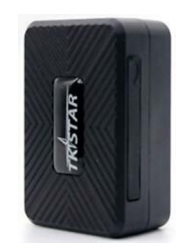

# Rövid üzembehelyezési és használati útmutató

Teljes változat: <https://nyomkovetes.net>

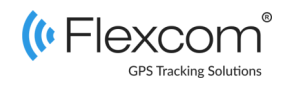

## 2.2 Adatforgalom beállítása

Ha nem a forgalmazótól szerezte be SIM kártyáját, akkor csatlakoztatni kell azt a GSM hálózathoz. Ezt az alábbi, a kártya telefonszámára küldött SMS üzenetekkel lehet elvégezni (az 123456 a nyomkövető készülék gyári beállítású jelszava).

- 1. GPRS adatforgalom bekapcsolása SMS: gprs123456
- 2. APN név megadása SMS: apn123456(szóköz)APN neve
- 3. APN felhasználónév megadása SMS: apnuser123456(szóköz)APN felhasználónév
- 4. APN jelszó megadása SMS: apnpasswd123456(szóköz)APN jelszó

*Ha mobilszolgáltatója nem adott meg APN felhasználónevet és jelszót, a 3. és 4. üzeneteket nem kell elküldeni.* 

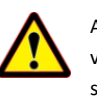

A készülék műholdas nyomkövető eszköz, amely elsősorban járművek nyomon követésére szolgál. Működése a GSM / GPRS-hálózatra (mobil szolgáltatók), az internetre és a GPS-műholdak rendszerére épülve, SMS-ek vagy internetes alkalmazás használatával biztosítja a készülék mindenkori pozíciójának és egyéb adatainak a lekérését.

A beépített mágnes segítségével a készülék másodperceken belül telepíthető a járműre. A valós idejű követés és a visszamenőleges útvonal lekérdezés segítségével a felhasználó bármikor ellenőrizheti a követett jármű aktuális, illetve múltbeli pozícióit, mozgását.

### Förgalmazö

**FlexCom Kommunikációs Kft** 2151 Fót, Szent Imre u. 94. HUNGARY Telefon: +36 1 769 1005 Email: [info@nyomkövetes.net](mailto:info@nyomkövetes.net) Weboldal:<https://nyomkovetes.net>

## 2.3 Akkumulátor feltöltése

A feltöltéshez telefonunk töltője megfelelő, de számítógép USB csatolója is használható.

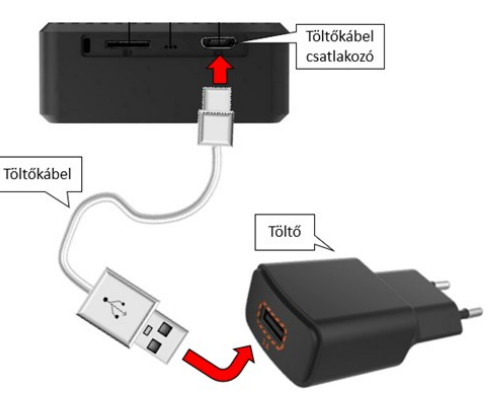

A töltés 6-8 órát vesz igénybe, ezalatt a led kijelző piros fénnyel világít. Amikor a készülék feltöltődött, a fény kialszik.

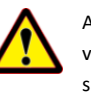

A készülék nem rendelkezik túltöltés elleni védelemmel, ezért feltöltés után csatlakoztassa le a töltőről!

# 1. A készülék részei

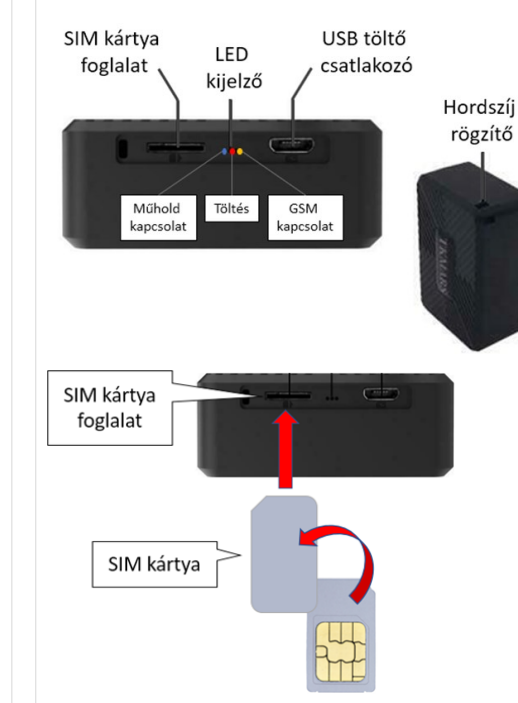

## 2.4 A készülék elhelyezése

A készüléket feltöltés, SIM kártya behelyezés, majd SMS -ek vagy mobiltelefonos, illetve számítógépes alkalmazás útián történt beállítás után elhelyezzük a kívánt helyre.

Kis méretéből adódóan gyakorlatilag bárhol elhelyezhető, hordszíj segítségével akár kézben, csuklón is tartható.

Bekapcsolás után a GPS vevő és a SIM kártya segítségével automatikusan kapcsolódik a GPS és GSM hálózatokhoz (amennyiben azok elérhetők) és megkezdi a pozíció adatok gyűjtését, melyeket SMS-ek vagy internetes alkalmazás használatával kérdezhetünk le. .

# 2. Üzembehelyezés

## 2.1 A SIM kártya előkészítése

Ha nem a forgalmazótól szerezte be SIM kártyáját, azt a készülékbe történő behelyezése / használata előtt be kell állítani:

- 1. Helyezze be a SIM kártyát a telefonjába.
	- A telefon beállításai között kapcsolja ki a PIN kód kérése opciót,
	- kapcsolja ki az automatikus válasz opciót, és a
	- hívásátirányítást.

A fentiek kikapcsolása után helyezze be a kártyát a nyomkövető készülékbe.

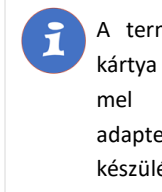

A termékhez csak MICRO méretű SIM kártya használható. Ha más típusú SIMmel rendelkezik, használjon kártyaadaptert! A SIM kártya behelyezésekor a készülék automatikusan bekapcsol.

## 2.5 Alkalmazás telepítése

Ha Ön a készülék forgalmazójánál előfizetett szoftver szolgáltatásra, akkor Android rendszerű telefon esetében:

- 1. Nyissa meg telefonján a Google Play alkalmazást.
- Keressen rá a "FlexCom" vagy "FlexCom nyomkövetés" kifejezésre.
- 3. Telepítse a nyomkövető alkalmazást.

A szoftver iPhone-on vagy számítógépen böngészőben működtethető, az alábbi weboldalon:

#### https://gpspositions.net/map

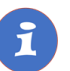

#### **FIGYELEM!**

A szoftver használatához telefonján vagy számítógépén aktív internet kapcsolat szükséges!

## 3. A készülék használata

A készülék működéséről, állapotáról egy led jelzőfény tájékoztatja a használóját.

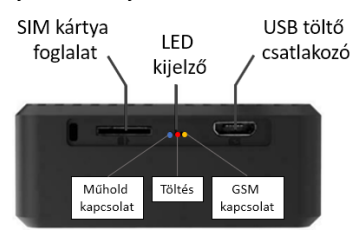

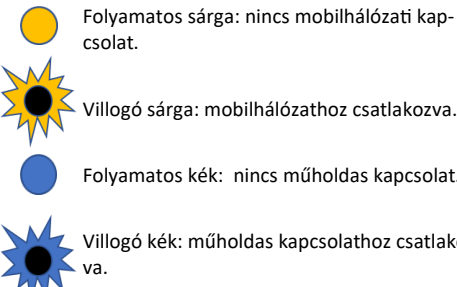

Villogó sárga: mobilhálózathoz csatlakozva.

Folyamatos kék: nincs műholdas kapcsolat.

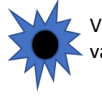

Villogó kék: műholdas kapcsolathoz csatlakoz-

Folyamatos piros: töltés alatt.

## 3.3 A készülék használata SMS üzenetekkel

Ha nincs szoftver előfizetése, akkor a készülék alapfunkcióit tudja használni. A működési paraméterek beállításához vagy pozíció adatok lekérdezéséhez mobiltelefonról a készülék SIM kártyájának telefonszámára SMS-ben küldött üzeneteket használhat.

*Az üzenetekben az 123456 a készülék gyárilag beállított jelszava.*

#### Az SMS üzenet általános formája:

Üzenetkód+jelszó [paraméterek]

ahol a paraméterek az üzenet jellegétől függően opcionálisak.

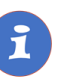

A készülékkel folytatott SMS vagy hanghívásos kommunikációt mobilszolgáltatója a szokásos telefonhasználati tarifák szerint számítja fel.

## 3.1 Beállítások és információk

Ha Ön ELŐFIZETETT a forgalmazó által nyújtott szoftver szolgáltatásra, a készülék további működési paramétereit és a nyomkövetéssel kapcsolatos minden információt a szoftver megfelelő funkciói segítségével állíthat be, illetve azokon keresztül kap meg.

Ha Ön NEM FIZETETT ELŐ a szoftverszolgáltatásra, akkor a készüléket az abban levő SIM kártya telefonszámára küldött SMS üzenetekkel vezérelheti.

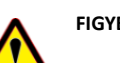

készülék jelzésével. SMS üzenet: G123456#

Földrajzi szélesség

Földrajti hosszúság

Akku feszültség szint

Készülék azonosító

Google térkép link

Sebesség

Időpont

A készülék egy lehetséges válasza:

# **FIGYELEM!**

Ha előfizetett a szoftverszolgáltatásra, NE HASZNÁLJA az SMS alapú kommunikációt!

A közvetlen SMS üzenetek miatt felmerült extra költségeket, vagy az általuk esetlegesen okozott működési problémák megoldásának költségeit a szolgáltató megtérítteti.

Az alábbi parancsra a készülék egy Google térkép hivatkozást küld vissza, amire kattintva (vagy koppintva) megjelenik a Google térkép a böngészőben, rajta a

lat:22.65655

Spd:000

bat:70% ID:8168000010

lon:114.18573

T:13/10/15 15:55

http://maps.google.cn/maps?q=

+22.65655.+114.18573

**Példa: Készülék pozíciójának lekérdezése és megjelenítés a Google térképen**

## 3.2 A készülék használata alkalmazáson keresztül

A készülék működési paramétereinek be- vagy átállításához, információk lekérdezéséhez, illetve fejlettebb szolgáltatások (pl. térképes útvonal megjelenítés, várakozási és menetpontok, diagramok, menetlevél stb.) igénybevételéhez külön szoftver áll rendelkezésre. Ezt a forgalmazó előfizetéses rendszer keretében, asztali számítógépen és tableten böngészőben, androidos mobiltelefonon letölthető alkalmazás formájában biztosítja.

Az alkalmazás böngészőben vagy telefonon történt indítása után:

- 1. A bejelentkező ablakon adja meg a forgalmazótól kapott vagy annak weboldalán regisztrált felhasználónevét és jelszavát.
- 2. Alaposan tanulmányozza át a szoftver használatára vonatkozó információkat, melyeket a Súgóban talál meg.

#### Böngésző esetében a Súgó elérése:

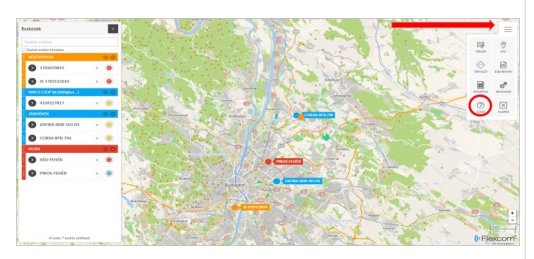

Mobiltelefonos alkalmazás esetében:

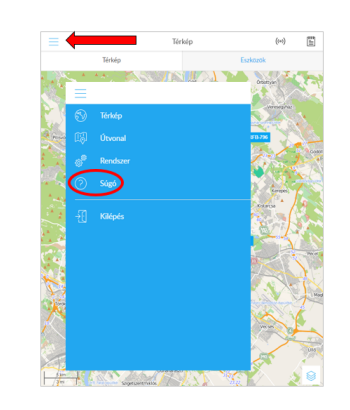

### **Példa: Sebességhatár túllépés riasztás be– vagy kikapcsolása**

Beállíthatjuk, hogy a készülék küldjön riasztást (SMS), ha a jármű sebessége túllép egy megadott határt. A határt XXX formában kell megadni (pl. 120 vagy 070).

### Bekapcsolás:

SMS üzenet: speed123456 070 Készülék válasza: speed ok

### Kikapcsolás:

SMS üzenet: nospeed123456 Készülék válasza: speed ok

**A további SMS parancsok specifikációját a részletes használati útmutatóban találja:** 

### **https://nyomkovetes.net**

## Megfelelőségi nyilatközat

A készülék megfelel a 2014/30/EU EMC, elektromágneses összeférhetőségre és a 2014/35/EU LVD, meghatározott feszültséghatáron belüli használatra tervezett berendezésekre vonatkozó irányelvek alapvető követelményeinek, és megfelel az Európai Unió rádiófrekvenciás sugárzásra vonatkozó határértékeinek.

A termék az alábbi előírásoknak és szabványoknak tesz eleget:

RoHS 2011/65/EU EN 55032:2015+AC:2016 EN 55024:2010+A1:2015 EN 61000-3-2:2014 EN 61000-3-3:2013